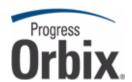

# **Orbix**®

### Installation Guide

Version 6.3.4, October 2009

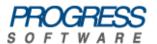

© 2009 Progress Software Corporation and/or its affiliates or subsidiaries. All rights reserved.

These materials and all Progress® software products are copyrighted and all rights are reserved by Progress Software Corporation. The information in these materials is subject to change without notice, and Progress Software Corporation assumes no responsibility for any errors that may appear therein. The references in these materials to specific platforms supported are subject to change.

Actional, Apama, Apama (and Design), Artix, Business Empowerment, DataDirect (and design), DataDirect Connect. DataDirect Connect64. DataDirect Technologies. DataDirect XML Converters. DataDirect XQuerv. DataXtend, Dynamic Routing Architecture, EdgeXtend, Empowerment Center, Fathom, IntelliStream, IONA, IONA (and design), Making Software Work Together, Mindreef, ObjectStore, OpenEdge, Orbix, PeerDirect, POSSENET, Powered by Progress, PowerTier, Progress, Progress DataXtend, Progress Dynamics, Progress Business Empowerment, Progress Empowerment Center, Progress Empowerment Program, Progress OpenEdge, Progress Profiles, Progress Results, Progress Software Developers Network, Progress Sonic, ProVision, PS Select, SequeLink, Shadow, SOAPscope, SOAPStation, Sonic, Sonic ESB, SonicMQ, Sonic Orchestration Server. SonicSynergy, SpeedScript, Stylus Studio, Technical Empowerment, WebSpeed, Xcalia (and design), and Your Software, Our Technology-Experience the Connection are registered trademarks of Progress Software Corporation or one of its affiliates or subsidiaries in the U.S. and/or other countries. AccelEvent, Apama Dashboard Studio, Apama Event Manager, Apama Event Modeler, Apama Event Store, Apama Risk Firewall, AppsAlive, AppServer, ASPen, ASP-in-a-Box, BusinessEdge, Business Making Progress, Cache-Forward, DataDirect Spy. DataDirect SupportLink, Fuse, Fuse Mediation Router, Fuse Message Broker, Fuse Services Framework, Future Proof, GVAC, High Performance Integration, ObjectStore Inspector, ObjectStore Performance Expert, OpenAccess, Orbacus, Pantero, POSSE, ProDataSet, Progress ESP Event Manager, Progress ESP Event Modeler, Progress Event Engine, Progress RFID, Progress Software Business Making Progress, PSE Pro. SectorAlliance, SeeThinkAct, Shadow z/Services, Shadow z/Direct, Shadow z/Events, Shadow z/Presentation, Shadow Studio, SmartBrowser, SmartComponent, SmartDataBrowser, SmartDataObjects, SmartDataView, SmartDialog, SmartFolder, SmartFrame, SmartObjects, SmartPanel, SmartQuery, SmartViewer, SmartWindow, Sonic Business Integration Suite, Sonic Process Manager, Sonic Collaboration Server, Sonic Continuous Availability Architecture, Sonic Database Service, Sonic Workbench, Sonic XML Server, StormGlass, The Brains Behind BAM, WebClient, Who Makes Progress, and Your World, Your SOA, are trademarks or service marks of Progress Software Corporation or one of its affiliates or subsidiaries in the U.S. and other countries.

Java and all Java-based marks are trademarks or registered trademarks of Sun Microsystems, Inc. in the U.S. and other countries. Any other trademarks contained herein are the property of their respective owners.

Updated: October 29, 2009

#### Third Party Acknowledgments:

(1) The IDL compiler feature of Orbix 6.3.4 incorporates IDL Compiler Front End 1 from Sun Microsystems, Inc. Copyright 1992, 1993, 1994 Sun Microsystems, Inc. Printed in the United States of America. All Rights Reserved. Such technology is subject to the following terms and conditions:

This product is protected by copyright and distributed under the following license restricting its use. The Interface Definition Language Compiler Front End (CFE) is made available for your use provided that you include this license and copyright notice on all media and documentation and the software program in which this product is incorporated in whole or part. You may copy and extend functionality (but may not remove functionality) of the Interface Definition Language CFE without charge, but you are not authorized to license or distribute it to anyone else except as part of a product or program developed by you or with the express written consent of Sun Microsystems, Inc. ("Sun"). The names of Sun Microsystems, Inc. and any of its subsidiaries or affiliates may not be used in advertising or publicity pertaining to distribution of Interface Definition Language CFE as permitted herein. This license is effective until terminated by Sun for failure to comply with this license. Upon termination, you shall destroy or return all code and documentation for the Interface Definition Language CFF

INTERFACE DEFINITION LANGUAGE CFE IS PROVIDED AS IS WITH NO WARRANTIES OF ANY KIND INCLUDING THE WARRANTIES OF DESIGN, MERCHANTIBILITY AND FITNESS FOR A PARTICULAR PURPOSE, NONINFRINGEMENT, OR ARISING FROM A COURSE OF DEALING, USAGE OR TRADE PRACTICE. INTERFACE DEFINITION LANGUAGE CFE IS PROVIDED WITH NO SUPPORT AND WITHOUT ANY OBLIGATION ON THE PART OF Sun OR ANY OF ITS SUBSIDIARIES OR AFFILIATES TO ASSIST IN ITS USE, CORRECTION, MODIFICATION OR ENHANCEMENT. Sun OR ANY OF ITS SUBSIDIARIES OR AFFILIATES SHALL HAVE NO LIABILITY WITH RESPECT TO THE INFRINGEMENT OF COPYRIGHTS, TRADE SECRETS OR ANY PATENTS BY INTERFACE DEFINITION LANGUAGE CFE OR ANY PART THEREOF. IN NO EVENT WILL SUN OR ANY OF ITS SUBSIDIARIES OR AFFILIATES BE LIABLE SUN ANY LOST REVENUE OR PROFITS OR OTHER SPECIAL, INDIRECT AND CONSEQUENTIAL DAMAGES, EVEN IF SUN HAS BEEN ADVISED OF THE POSSIBILITY OF SUCH DAMAGES.

Use, duplication, or disclosure by the government is subject to restrictions as set forth in subparagraph (c)(1)(ii) of the Rights in Technical Data and Computer Software clause at DFARS 252.227-7013 and FAR 52.227-19. Sun, Sun Microsystems and the Sun logo are trademarks or registered trademarks of Sun Microsystems, Inc. SunSoft, Inc. 2550 Garcia Avenue, Mountain View, California 94043 NOTE: SunOS, SunSoft, Sun, Solaris, Sun Microsystems or the Sun logo are trademarks or registered trademarks of Sun Microsystems, Inc.

(2) The administrator web console feature of Orbix 6.3.4 incorporates Jakarata-struts 1.0.2 from the Apache Software Foundation (http://www.apache.org). Such Apache Technology is subject to the following terms and conditions:

The Apache Software License, Version 1.1 Copyright (c) 1999-2001 The Apache Software Foundation. All rights reserved. Redistribution and use in source and binary forms, with or without modification, are permitted provided that the following conditions are met:

- Redistributions of source code must retain the above copyright notice, this list of conditions and the following disclaimer.
- 2. Redistributions in binary form must reproduce the above copyright notice, this list of conditions and the following disclaimer in the documentation and/or other materials provided with the distribution.
- 3. The end-user documentation included with the redistribution, if any, must include the following acknowledgment: "This product includes software developed by the Apache Software Foundation (http://www.apache.org/)." Alternately, this acknowledgment may appear in the software itself, if and wherever such third-party acknowledgments normally appear.

- 4. The names "The Jakarta Project", "Struts", and "Apache Software Foundation" must not be used to endorse or promote products derived from this software without prior written permission. For written permission, please contact apache.org.
- 5. Products derived from this software may not be called "Apache", nor may "Apache" appear in their name, without prior written permission of the Apache Software Foundation.

THIS SOFTWARE IS PROVIDED "AS IS" AND ANY EXPRESSED OR IMPLIED WARRANTIES, INCLUDING, BUT NOT LIMITED TO, THE IMPLIED WARRANTIES OF MERCHANTABILITY AND FITNESS FOR A PARTICULAR PURPOSE ARE DISCLAIMED. IN NO EVENT SHALL THE APACHE SOFTWARE FOUNDATION OR ITS CONTRIBUTORS BE LIABLE FOR ANY DIRECT, INDIRECT, INCIDENTAL, SPECIAL, EXEMPLARY, OR CONSEQUENTIAL DAMAGES (INCLUDING, BUT NOT LIMITED TO, PROCUREMENT OF SUBSTITUTE GOODS OR SERVICES; LOSS OF USE, DATA, OR PROFITS; OR BUSINESS INTERRUPTION) HOWEVER CAUSED AND ON ANY THEORY OF LIABILITY, WHETHER IN CONTRACT, STRICT LIABILITY, OR TORT (INCLUDING NEGLIGENCE OR OTHERWISE) ARISING IN ANY WAY OUT OF THE USE OF THIS SOFTWARE. EVEN IF ADVISED OF THE POSSIBILITY OF SUCH DAMAGE.

This software consists of voluntary contributions made by many individuals on behalf of the Apache Software Foundation. For more information on the Apache Software Foundation, please see http://www.apache.org/.

- (3) The Java Class file analyser feature of Orbix 6.3.4 incorporates Jakarta-bcel 5.0 from the Apache Software Foundation (http://www.apache.org). Such Apache Technology is subject to the following terms and conditions:
- The Apache Software License, Version 1.1 Copyright (c) 2001 The Apache Software Foundation. All rights reserved. Redistribution and use in source and binary forms, with or without modification, are permitted provided that the following conditions are met:
- 1. Redistributions of source code must retain the above copyright notice, this list of conditions and the following disclaimer
- 2. Redistributions in binary form must reproduce the above copyright notice, this list of conditions and the following disclaimer in the documentation and/or other materials provided with the distribution.
- 3. The end-user documentation included with the redistribution, if any, must include the following acknowledgment: "This product includes software developed by the Apache Software Foundation (http://www.apache.org/)." Alternately, this acknowledgment may appear in the software itself, if and wherever such third-party acknowledgments normally appear.
- 4. The names "Apache" and "Apache Software Foundation" and "Apache BCEL" must not be used to endorse or promote products derived from this software without prior written permission. For written permission, please contact apache@apache.org.
- 5. Products derived from this software may not be called "Apache", "Apache BCEL", nor may "Apache" appear in their name, without prior written permission of the Apache Software Foundation.

THIS SOFTWARE IS PROVIDED "AS IS" AND ANY EXPRESSED OR IMPLIED WARRANTIES, INCLUDING, BUT NOT LIMITED TO, THE IMPLIED WARRANTIES OF MERCHANTABILITY AND FITNESS FOR A PARTICULAR PURPOSE ARE DISCLAIMED. IN NO EVENT SHALL THE APACHE SOFTWARE FOUNDATION OR ITS CONTRIBUTORS BE LIABLE FOR ANY DIRECT, INDIRECT, INCIDENTAL, SPECIAL, EXEMPLARY, OR CONSEQUENTIAL DAMAGES (INCLUDING, BUT NOT LIMITED TO, PROCUREMENT OF SUBSTITUTE GOODS OR SERVICES; LOSS OF USE, DATA, OR PROFITS; OR BUSINESS INTERRUPTION) HOWEVER CAUSED AND ON ANY THEORY OF LIABILITY, WHETHER IN CONTRACT, STRICT LIABILITY, OR TORT (INCLUDING NEGLIGENCE OR OTHERWISE) ARISING IN ANY WAY OUT OF THE USE OF THIS SOFTWARE, EVEN IF ADVISED OF THE POSSIBILITY OF SUCH DAMAGE.

(4) The Java Class file analyser feature of Orbix 6.3.4 incorporates Jakarat-regexp 1.2 from the Apache Software Foundation (http://www.apache.org). Such Apache Technology is subject to the following terms and conditions:

The Apache Software License, Version 1.1 Copyright (c) 1999 The Apache Software Foundation. All rights reserved. Redistribution and use in source and binary forms, with or without modification, are permitted provided that the following conditions are met:

- 1. Redistributions of source code must retain the above copyright notice, this list of conditions and the following disclaimer.
- 2. Redistributions in binary form must reproduce the above copyright notice, this list of conditions and the following disclaimer in the documentation and/or other materials provided with the distribution.
- 3. The end-user documentation included with the redistribution, if any, must include the following acknowledgment: "This product includes software developed by the Apache Software Foundation (http://www.apache.org/)." Alternately, this acknowledgment may appear in the software itself, if and wherever such third-party acknowledgments normally appear.
- 4. The names "The Jakarta Project", "Jakarta-Regexp", and "Apache Software Foundation" and "Apache BCEL" must not be used to endorse or promote products derived from this software without prior written permission. For written permission, please contact apache@apache.org.
- 5. Products derived from this software may not be called "Apache", nor may "Apache" appear in their name, without prior written permission of the Apache Software Foundation.

THIS SOFTWARE IS PROVIDED "AS IS" AND ANY EXPRESSED OR IMPLIED WARRANTIES, INCLUDING, BUT NOT LIMITED TO, THE IMPLIED WARRANTIES OF MERCHANTABILITY AND FITNESS FOR A PARTICULAR PURPOSE ARE DISCLAIMED. IN NO EVENT SHALL THE APACHE SOFTWARE FOUNDATION OR ITS CONTRIBUTORS BE LIABLE FOR ANY DIRECT, INDIRECT, INCIDENTAL, SPECIAL, EXEMPLARY, OR CONSEQUENTIAL DAMAGES (INCLUDING, BUT NOT LIMITED TO, PROCUREMENT OF SUBSTITUTE GOODS OR SERVICES; LOSS OF USE, DATA, OR PROFITS; OR BUSINESS INTERRUPTION) HOWEVER CAUSED AND ON ANY THEORY OF LIABILITY, WHETHER IN CONTRACT, STRICT LIABILITY, OR TORT (INCLUDING NEGLIGENCE OR OTHERWISE) ARISING IN ANY WAY OUT OF THE USE OF THIS SOFTWARE. EVEN IF ADVISED OF THE POSSIBILITY OF SUCH DAMAGE.

- (5) The logging feature of Orbix 6.3.4 incorporates the Jakarta-log4j 1.2.6 from the Apache Software Foundation (http://www.apache.org). Such Apache Technology is subject to the following terms and conditions: The Apache Software License, Version 1.1 Copyright (c) 1999 The Apache Software Foundation. All rights reserved. Redistribution and use in source and binary forms, with or without modification, are permitted provided that the following conditions are met:
- 1. Redistributions of source code must retain the above copyright notice, this list of conditions and the following disclaimer.
- 2. Redistributions in binary form must reproduce the above copyright notice, this list of conditions and the following disclaimer in the documentation and/or other materials provided with the distribution.
- 3. The end-user documentation included with the redistribution, if any, must include the following acknowledgment: "This product includes software developed by the Apache Software Foundation (http://www.apache.org/)." Alternately, this acknowledgment may appear in the software itself, if and wherever such third-party acknowledgments normally appear.

- 4. The names "log4j" and "Apache Software Foundation" and "Apache BCEL" must not be used to endorse or promote products derived from this software without prior written permission. For written permission, please contact apache@apache.org.
- 5. Products derived from this software may not be called "Apache", nor may "Apache" appear in their name, without prior written permission of the Apache Software Foundation.

THIS SOFTWARE IS PROVIDED "AS IS" AND ANY EXPRESSED OR IMPLIED WARRANTIES, INCLUDING, BUT NOT LIMITED TO, THE IMPLIED WARRANTIES OF MERCHANTABILITY AND FITNESS FOR A PARTICULAR PURPOSE ARE DISCLAIMED. IN NO EVENT SHALL THE APACHE SOFTWARE FOUNDATION OR ITS CONTRIBUTORS BE LIABLE FOR ANY DIRECT, INDIRECT, INCIDENTAL, SPECIAL, EXEMPLARY, OR CONSEQUENTIAL DAMAGES (INCLUDING, BUT NOT LIMITED TO, PROCUREMENT OF SUBSTITUTE GOODS OR SERVICES; LOSS OF USE, DATA, OR PROFITS; OR BUSINESS INTERRUPTION) HOWEVER CAUSED AND ON ANY THEORY OF LIABILITY, WHETHER IN CONTRACT, STRICT LIABILITY, OR TORT (INCLUDING NEGLIGENCE OR OTHERWISE) ARISING IN ANY WAY OUT OF THE USE OF THIS SOFTWARE. EVEN IF ADVISED OF THE POSSIBILITY OF SUCH DAMAGE.

This software consists of voluntary contributions made by many individuals on behalf of the Apache Software Foundation. For more information on the Apache Software Foundation, please see http://www.apache.org.

(6) The demo feature of Orbix 6.3.4 incorporates Ant 1.5 from the Apache Software Foundation (http://www.apache.org). Such technology is subject to the following terms and conditions:

The Apache Software License, Version 1.1 Copyright (c) 2000-2002 The Apache Software Foundation. All rights reserved. Redistribution and use in source and binary forms, with or without modification, are permitted provided that the following conditions are met:

- 1. Redistributions of source code must retain the above copyright notice, this list of conditions and the following disclaimer
- 2. Redistributions in binary form must reproduce the above copyright notice, this list of conditions and the following disclaimer in the documentation and/or other materials provided with the distribution.
- 3. The end-user documentation included with the redistribution, if any, must include the following acknowledgment: "This product includes software developed by the Apache Software Foundation (http://www.apache.org/)." Alternately, this acknowledgment may appear in the software itself, if and wherever such third-party acknowledgments normally appear.
- 4. The names "Ant" and "Apache Software Foundation" and "Apache BCEL" must not be used to endorse or promote products derived from this software without prior written permission. For written permission, please contact apache@apache.org.
- 5. Products derived from this software may not be called "Apache", nor may "Apache" appear in their name, without prior written permission of the Apache Software Foundation.

THIS SOFTWARE IS PROVIDED "AS IS" AND ANY EXPRESSED OR IMPLIED WARRANTIES, INCLUDING, BUT NOT LIMITED TO, THE IMPLIED WARRANTIES OF MERCHANTABILITY AND FITNESS FOR A PARTICULAR PURPOSE ARE DISCLAIMED. IN NO EVENT SHALL THE APACHE SOFTWARE FOUNDATION OR ITS CONTRIBUTORS BE LIABLE FOR ANY DIRECT, INDIRECT, INCIDENTAL, SPECIAL, EXEMPLARY, OR CONSEQUENTIAL DAMAGES (INCLUDING, BUT NOT LIMITED TO, PROCUREMENT OF SUBSTITUTE GOODS OR SERVICES; LOSS OF USE, DATA, OR PROFITS; OR BUSINESS INTERRUPTION) HOWEVER CAUSED AND ON ANY THEORY OF LIABILITY, WHETHER IN CONTRACT, STRICT LIABILITY, OR TORT (INCLUDING NEGLIGENCE OR OTHERWISE) ARISING IN ANY WAY OUT OF THE USE OF THIS SOFTWARE, EVEN IF ADVISED OF THE POSSIBILITY OF SUCH DAMAGE.

(7) The xsume feature of Orbix 6.3.4 incorporates Xalan-j 2.3.1 from the Apache Software Foundation (http://www.apache.org). Such Apache Technology is subject to the following terms and conditions:

The Apache Software License, Version 1.1. Copyright (c) 1999 The Apache Software Foundation. All rights reserved. Redistribution and use in source and binary forms, with or without modification, are permitted provided that the following conditions are met:

- 1. Redistributions of source code must retain the above copyright notice, this list of conditions and the following disclaimer.
- 2. Redistributions in binary form must reproduce the above copyright notice, this list of conditions and the following disclaimer in the documentation and/or other materials provided with the distribution.
- 3. The end-user documentation included with the redistribution, if any, must include the following acknowledgment: "This product includes software developed by the Apache Software Foundation (http://www.apache.org/)." Alternately, this acknowledgment may appear in the software itself, if and wherever such third-party acknowledgments normally appear.
- 4. The names "Xalan" and "Apache Software Foundation" and "Apache BCEL" must not be used to endorse or promote products derived from this software without prior written permission. For written permission, please contact apache@apache.org.
- 5. Products derived from this software may not be called "Apache", nor may "Apache" appear in their name, without prior written permission of the Apache Software Foundation.

THIS SOFTWARE IS PROVIDED "AS IS" AND ANY EXPRESSED OR IMPLIED WARRANTIES, INCLUDING, BUT NOT LIMITED TO, THE IMPLIED WARRANTIES OF MERCHANTABILITY AND FITNESS FOR A PARTICULAR PURPOSE ARE DISCLAIMED. IN NO EVENT SHALL THE APACHE SOFTWARE FOUNDATION OR ITS CONTRIBUTORS BE LIABLE FOR ANY DIRECT, INDIRECT, INCIDENTAL, SPECIAL, EXEMPLARY, OR CONSEQUENTIAL DAMAGES (INCLUDING, BUT NOT LIMITED TO, PROCUREMENT OF SUBSTITUTE GOODS OR SERVICES; LOSS OF USE, DATA, OR PROFITS; OR BUSINESS INTERRUPTION) HOWEVER CAUSED AND ON ANY THEORY OF LIABILITY, WHETHER IN CONTRACT, STRICT LIABILITY, OR TORT (INCLUDING NEGLIGENCE OR OTHERWISE) ARISING IN ANY WAY OUT OF THE USE OF THIS SOFTWARE. EVEN IF ADVISED OF THE POSSIBILITY OF SUCH DAMAGE.

- (8) The security service feature of Orbix 6.3.4 incorporates the Xerces-c+ + 2.4 from the Apache Software Foundation (http://www.apache.org). Such Apache Technology is subject to the following terms and conditions: The Apache Software License, Version 1.1. Copyright (c) 1999-2001 The Apache Software Foundation. All rights reserved. Redistribution and use in source and binary forms, with or without modification, are permitted provided that the following conditions are met:
- 1. Redistributions of source code must retain the above copyright notice, this list of conditions and the following disclaimer.
- 2. Redistributions in binary form must reproduce the above copyright notice, this list of conditions and the following disclaimer in the documentation and/or other materials provided with the distribution.
- 3. The end-user documentation included with the redistribution, if any, must include the following acknowledgment: "This product includes software developed by the Apache Software Foundation (http://www.apache.org/)." Alternately, this acknowledgment may appear in the software itself, if and wherever such third-party acknowledgments normally appear.
- 4. The names "Xerces" and "Apache Software Foundation" and "Apache BCEL" must not be used to endorse or promote products derived from this software without prior written permission. For written permission, please contact apache@apache.org.

5. Products derived from this software may not be called "Apache", nor may "Apache" appear in their name, without prior written permission of the Apache Software Foundation.

THIS SOFTWARE IS PROVIDED "AS IS" AND ANY EXPRESSED OR IMPLIED WARRANTIES, INCLUDING, BUT NOT LIMITED TO, THE IMPLIED WARRANTIES OF MERCHANTABILITY AND FITNESS FOR A PARTICULAR PURPOSE ARE DISCLAIMED. IN NO EVENT SHALL THE APACHE SOFTWARE FOUNDATION OR ITS CONTRIBUTORS BE LIABLE FOR ANY DIRECT, INDIRECT, INCIDENTAL, SPECIAL, EXEMPLARY, OR CONSEQUENTIAL DAMAGES (INCLUDING, BUT NOT LIMITED TO, PROCUREMENT OF SUBSTITUTE GOODS OR SERVICES; LOSS OF USE, DATA, OR PROFITS; OR BUSINESS INTERRUPTION) HOWEVER CAUSED AND ON ANY THEORY OF LIABILITY, WHETHER IN CONTRACT, STRICT LIABILITY, OR TORT (INCLUDING NEGLIGENCE OR OTHERWISE) ARISING IN ANY WAY OUT OF THE USE OF THIS SOFTWARE. EVEN IF ADVISED OF THE POSSIBILITY OF SUCH DAMAGE.

This software consists of voluntary contributions made by many individuals on behalf of the Apache Software Foundation. For more information on the Apache Software Foundation, please see http://www.apache.org/.

(9) The xsume feature of Orbix 6.3.4 incorporates xerces-j 2.5 from the Apache Software Foundation (http://www.apache.org). Such Apache Technology is subject to the following terms and conditions:

The Apache Software License, Version 1.1. Copyright (c) 1999-2002 The Apache Software Foundation. All rights reserved. Redistribution and use in source and binary forms, with or without modification, are permitted provided that the following conditions are met:

- 1. Redistributions of source code must retain the above copyright notice, this list of conditions and the following disclaimer.
- 2. Redistributions in binary form must reproduce the above copyright notice, this list of conditions and the following disclaimer in the documentation and/or other materials provided with the distribution.
- 3. The end-user documentation included with the redistribution, if any, must include the following acknowledgment: "This product includes software developed by the Apache Software Foundation (http://www.apache.org/)." Alternately, this acknowledgment may appear in the software itself, if and wherever such third-party acknowledgments normally appear.
- 4. The names "Xerces" and "Apache Software Foundation" must not be used to endorse or promote products derived from this software without prior written permission. For written permission, please contact apache@apache.org.
- 5. Products derived from this software may not be called "Apache", nor may "Apache" appear in their name, without prior written permission of the Apache Software Foundation.

THIS SOFTWARE IS PROVIDED "AS IS" AND ANY EXPRESSED OR IMPLIED WARRANTIES, INCLUDING, BUT NOT LIMITED TO, THE IMPLIED WARRANTIES OF MERCHANTABILITY AND FITNESS FOR A PARTICULAR PURPOSE ARE DISCLAIMED. IN NO EVENT SHALL THE APACHE SOFTWARE FOUNDATION OR ITS CONTRIBUTORS BE LIABLE FOR ANY DIRECT, INDIRECT, INCIDENTAL, SPECIAL, EXEMPLARY, OR CONSEQUENTIAL DAMAGES (INCLUDING, BUT NOT LIMITED TO, PROCUREMENT OF SUBSTITUTE GOODS OR SERVICES; LOSS OF USE, DATA, OR PROFITS; OR BUSINESS INTERRUPTION) HOWEVER CAUSED AND ON ANY THEORY OF LIABILITY, WHETHER IN CONTRACT, STRICT LIABILITY, OR TORT (INCLUDING NEGLIGENCE OR OTHERWISE) ARISING IN ANY WAY OUT OF THE USE OF THIS SOFTWARE, EVEN IF ADVISED OF THE POSSIBILITY OF SUCH DAMAGE.

(10) The xsume feature of Orbix 6.3.4 incorporates the Tomcat 4.0.4 from the Apache Software Foundation (http://www.apache.org). Such Apache Technology is subject to the following terms and conditions:

The Apache Software License, Version 1.1. Copyright (c) 1999, 2000 The Apache Software Foundation. All rights reserved. Redistribution and use in source and binary forms, with or without modification, are permitted provided that the following conditions are met:

- 1. Redistributions of source code must retain the above copyright notice, this list of conditions and the following disclaimer.
- 2. Redistributions in binary form must reproduce the above copyright notice, this list of conditions and the following disclaimer in the documentation and/or other materials provided with the distribution.
- 3. The end-user documentation included with the redistribution, if any, must include the following acknowledgment: "This product includes software developed by the Apache Software Foundation (http://www.apache.org/)." Alternately, this acknowledgment may appear in the software itself, if and wherever such third-party acknowledgments normally appear.
- 4. The names "The Jakarta Project", "Tomcat" and "Apache Software Foundation" must not be used to endorse or promote products derived from this software without prior written permission. For written permission, please contact apache@apache.org.
- 5. Products derived from this software may not be called "Apache", nor may "Apache" appear in their name, without prior written permission of the Apache Software Foundation.

THIS SOFTWARE IS PROVIDED "AS IS" AND ANY EXPRESSED OR IMPLIED WARRANTIES, INCLUDING, BUT NOT LIMITED TO, THE IMPLIED WARRANTIES OF MERCHANTABILITY AND FITNESS FOR A PARTICULAR PURPOSE ARE DISCLAIMED. IN NO EVENT SHALL THE APACHE SOFTWARE FOUNDATION OR ITS CONTRIBUTORS BE LIABLE FOR ANY DIRECT, INDIRECT, INCIDENTAL, SPECIAL, EXEMPLARY, OR CONSEQUENTIAL DAMAGES (INCLUDING, BUT NOT LIMITED TO, PROCUREMENT OF SUBSTITUTE GOODS OR SERVICES; LOSS OF USE, DATA, OR PROFITS; OR BUSINESS INTERRUPTION) HOWEVER CAUSED AND ON ANY THEORY OF LIABILITY, WHETHER IN CONTRACT, STRICT LIABILITY, OR TORT (INCLUDING NEGLIGENCE OR OTHERWISE) ARISING IN ANY WAY OUT OF THE USE OF THIS SOFTWARE. EVEN IF ADVISED OF THE POSSIBILITY OF SUCH DAMAGE.

This software consists of voluntary contributions made by many individuals on behalf of the Apache Software Foundation. For more information on the Apache Software Foundation, please see http://www.apache.org/.

(11) The xsume feature of Orbix 6.3.4 incorporates the MinML 1.7 from John Wilson. Such Technology is subject to the following terms and conditions:

Copyright (c) 1999, John Wilson (tug@wilson.co.uk). All rights reserved. Redistribution and use in source and binary forms, with or without modification, are permitted provided that the following conditions are met:

Redistributions of source code must retain the above copyright notice, this list of conditions and the following disclaimer. Redistributions in binary form must reproduce the above copyright notice, this list of conditions and the following disclaimer in the documentation and/or other materials provided with the distribution. All advertising materials mentioning features or use of this software must display the following acknowledgement: This product includes software developed by John Wilson. The name of John Wilson may not be used to endorse or promote products derived from this software without specific prior written permission.

THIS SOFTWARE IS PROVIDED BY JOHN WILSON "AS IS" AND ANY EXPRESS OR IMPLIED WARRANTIES, INCLUDING, BUT NOT LIMITED TO, THE IMPLIED WARRANTIES OF MERCHANTABILITY AND FITNESS FOR A PARTICULAR PURPOSE ARE DISCLAIMED. IN NO EVENT SHALL JOHN WILSON BE LIABLE FOR ANY DIRECT, INDIRECT, INCIDENTAL, SPECIAL, EXEMPLARY, OR CONSEQUENTIAL DAMAGES (INCLUDING, BUT NOT LIMITED TO, PROCUREMENT OF SUBSTITUTE GOODS OR SERVICES; LOSS OF USE, DATA, OR PROFITS; OR BUSINESS INTERRUPTION) HOWEVER CAUSED AND ON ANY THEORY OF LIABILITY, WHETHER IN CONTRACT, STRICT LIABILITY, OR TORT (INCLUDING NEGLIGENCE OR OTHERWISE) ARISING IN ANY WAY OUT OF THE USE OF THIS SOFTWARE, EVEN IF ADVISED OF THE POSSIBILITY OF SUCH DAMAGE.

(12) The codeset negotiation feature of Orbix 6.3.4 incorporates ICU library 2.6 from IBM. Such Technology is subject to the following terms and conditions:

Copyright (c) 1995-2009 International Business Machines Corporation and others. All rights reserved. Permission is hereby granted, free of charge, to any person obtaining a copy of this software and associated documentation files (the "Software"), to deal in the Software without restriction, including without limitation the rights to use, copy, modify, merge, publish, distribute, and/or sell copies of the Software, and to permit persons to whom the Software is furnished to do so, provided that the above copyright notice(s) and this permission notice appear in all copies of the Software and that both the above copyright notice(s) and this permission notice appear in supporting documentation.

THE SOFTWARE IS PROVIDED "AS IS", WITHOUT WARRANTY OF ANY KIND, EXPRESS OR IMPLIED, INCLUDING BUT NOT LIMITED TO THE WARRANTIES OF MERCHANTABILITY, FITNESS FOR A PARTICULAR PURPOSE AND NONINFRINGEMENT OF THIRD PARTY RIGHTS. IN NO EVENT SHALL THE COPYRIGHT HOLDER OR HOLDERS INCLUDED IN THIS NOTICE BE LIABLE FOR ANY CLAIM, OR ANY SPECIAL INDIRECT OR CONSEQUENTIAL DAMAGES, OR ANY DAMAGES WHATSOEVER RESULTING FROM LOSS OF USE, DATA OR PROFITS, WHETHER IN AN ACTION OF CONTRACT, NEGLIGENCE OR OTHER TORTIOUS ACTION, ARISING OUT OF OR IN CONNECTION WITH THE USE OR PERFORMANCE OF THIS SOFTWARE.

Except as contained in this notice, the name of a copyright holder shall not be used in advertising or otherwise to promote the sale, use or other dealings in this Software without prior written authorization of the copyright holder. All trademarks and registered trademarks mentioned herein are the property of their respective owners.

(13) The configuration deployer feature of Orbix 6.3.4 incorporates JDOM vbeta9 from JDOM. Such Technology is subject to the following terms and conditions:

LICENSE.txt, v 1.10 2003/04/10 08:36:05 jhunter Exp \$ Copyright (C) 2000-2003 Jason Hunter & Brett McLaughlin. All rights reserved. Redistribution and use in source and binary forms, with or without modification, are permitted provided that the following conditions are met:

- Redistributions of source code must retain the above copyright notice, this list of conditions, and the following disclaimer.
- redistributions in binary form must reproduce the above copyright notice, this list of conditions, and the disclaimer that follows these conditions in the documentation and/or other materials provided with the distribution.
- 3. The name "JDOM" must not be used to endorse or promote products derived from this software without prior written permission. For written permission, please contact license@jdom.org.

4. Products derived from this software may not be called "JDOM", nor may "JDOM" appear in their name, without prior written permission from the JDOM Project Management (pm@jdom.org). In addition, we request (but do not require) that you include in the end-user documentation provided with the redistribution and/or in the software itself an acknowledgement equivalent to the following: "This product includes software developed by the JDOM Project (http://www.jdom.org/)." Alternatively, the acknowledgment may be graphical using the logos available at http://www.jdom.org/images/logos.

THIS SOFTWARE IS PROVIDED "AS IS" AND ANY EXPRESSED OR IMPLIED WARRANTIES, INCLUDING, BUT NOT LIMITED TO, THE IMPLIED WARRANTIES OF MERCHANTABILITY AND FITNESS FOR A PARTICULAR PURPOSE ARE DISCLAIMED. IN NO EVENT SHALL THE JDOM AUTHORS OR THE PROJECT CONTRIBUTORS BE LIABLE FOR ANY DIRECT, INDIRECT, INCIDENTAL, SPECIAL, EXEMPLARY, OR CONSEQUENTIAL DAMAGES (INCLUDING, BUT NOT LIMITED TO, PROCUREMENT OF SUBSTITUTE GOODS OR SERVICES; LOSS OF USE, DATA, OR PROFITS; OR BUSINESS INTERRUPTION) HOWEVER CAUSED AND ON ANY THEORY OF LIABILITY, WHETHER IN CONTRACT, STRICT LIABILITY, OR TORT (INCLUDING NEGLIGENCE OR OTHERWISE) ARISING IN ANY WAY OUT OF THE USE OF THIS SOFTWARE, EVEN IF ADVISED OF THE POSSIBILITY OF SUCH DAMAGE.

This software consists of voluntary contributions made by many individuals on behalf of the JDOM Project and was originally created by Jason Hunter (jhunter@ jdom.org) and Brett McLaughlin (brett@jdom.org). For more information on the JDOM Project, please see http://www.jdom.org/.

(14) The Secure Socket Layer (SSL) feature of Orbix 6.3.4 incorporates OpenSSL 0.9.8i Copyright (c) 1998-2008 The OpenSSL Project Copyright (c) 1995-1998 Eric A. Young, Tim J. Hudson All rights reserved. Such Technology is subject to the following terms and conditions:

The OpenSSL toolkit stays under a dual license, i.e., both the conditions of the OpenSSL License and the original SSLeay license apply to the toolkit. See below for the actual license texts. Actually both licenses are BSD-style Open Source licenses. In case of any license issues related to OpenSSL please contact openssl-core@openssl.org. OpenSSL License - Copyright (c) 1998-2008 The OpenSSL Project. All rights reserved. Redistribution and use in source and binary forms, with or without modification, are permitted provided that the following conditions are met:

- Redistributions of source code must retain the above copyright notice, this list of conditions and the following disclaimer.
- 2. Redistributions in binary form must reproduce the above copyright notice, this list of conditions and the following disclaimer in the documentation and/or other materials provided with the distribution.
- 3. All advertising materials mentioning features or use of this software must display the following acknowledgment: "This product includes software developed by the OpenSSL Project for use in the OpenSSL Toolkit. (http://www.openssl.org/)".
- 4. The names "OpenSSL Toolkit" and "OpenSSL Project" must not be used to endorse or promote products derived from this software without prior written permission. For written permission, please contact openssl-core@openssl.org.
- 5. Products derived from this software may not be called "OpenSSL" nor may "OpenSSL" appear in their names without prior written permission of the OpenSSL Project.
- 6. Redistributions of any form whatsoever must retain the following acknowledgment: "This product includes software developed by the OpenSSL Project for use in the OpenSSL Toolkit (http://www.openssl.org/)".

THIS SOFTWARE IS PROVIDED BY THE OpenSSL PROJECT "AS IS" AND ANY EXPRESSED OR IMPLIED WARRANTIES, INCLUDING, BUT NOT LIMITED TO, THE IMPLIED WARRANTIES OF MERCHANTABILITY AND FITNESS FOR A PARTICULAR PURPOSE ARE DISCLAIMED. IN NO EVENT SHALL THE OpenSSL PROJECT OR ITS CONTRIBUTORS BE LIABLE FOR ANY DIRECT, INDIRECT, INCIDENTAL, SPECIAL, EXEMPLARY, OR CONSEQUENTIAL DAMAGES (INCLUDING, BUT NOT LIMITED TO, PROCUREMENT OF SUBSTITUTE GOODS OR SERVICES; LOSS OF USE, DATA, OR PROFITS; OR BUSINESS INTERRUPTION) HOWEVER CAUSED AND ON ANY THEORY OF LIABILITY, WHETHER IN CONTRACT, STRICT LIABILITY, OR TORT (INCLUDING NEGLIGENCE OR OTHERWISE) ARISING IN ANY WAY OUT OF THE USE OF THIS SOFTWARE, EVEN IF ADVISED OF THE POSSIBILITY OF SUCH DAMAGE.

This product includes cryptographic software written by Eric Young (eay@cryptsoft.com). This product includes software written by Tim Hudson (tjh@cryptsoft.com) - Original SSLeay License - Copyright (C) 1995-1998 Eric Young (eay@cryptsoft.com). All rights reserved. This package is an SSL implementation written by Eric Young (eay@cryptsoft.com). The implementation was written so as to conform with Netscape's SSL. This library is free for commercial and non-commercial use as long as the following conditions are adhered to. The following conditions apply to all code found in this distribution, be it the RC4, RSA, lhash, DES, etc., code; not just the SSL code. The SSL documentation included with this distribution is covered by the same copyright terms except that the holder is Tim Hudson (tjh@cryptsoft.com). Copyright remains Eric Young's, and as such any Copyright notices in the code are not to be removed. If this package is used in a product, Eric Young should be given attribution as the author of the parts of the library used. This can be in the form of a textual message at program startup or in documentation (online or textual) provided with the package. Redistribution and use in source and binary forms, with or without modification, are permitted provided that the following conditions are met:

- 1. Redistributions of source code must retain the copyright notice, this list of conditions and the following disclaimer.
- 2. Redistributions in binary form must reproduce the above copyright notice, this list of conditions and the following disclaimer in the documentation and/or other materials provided with the distribution.
- 3. All advertising materials mentioning features or use of this software must display the following acknowledgement: "This product includes cryptographic software written by Eric Young (eay@cryptsoft.com)" The word 'cryptographic' can be left out if the routines from the library being used are not cryptographic related.
- 4. If you include any Windows specific code (or a derivative thereof) from the apps directory (application code) you must include an acknowledgement: "This product includes software written by Tim Hudson (tih@cryptsoft.com)".

THIS SOFTWARE IS PROVIDED BY ERIC YOUNG "AS IS" AND ANY EXPRESS OR IMPLIED WARRANTIES, INCLUDING, BUT NOT LIMITED TO, THE IMPLIED WARRANTIES OF MERCHANTABILITY AND FITNESS FOR A PARTICULAR PURPOSE ARE DISCLAIMED. IN NO EVENT SHALL THE AUTHOR OR CONTRIBUTORS BE LIABLE FOR ANY DIRECT, INDIRECT, INCIDENTAL, SPECIAL, EXEMPLARY, OR CONSEQUENTIAL DAMAGES (INCLUDING, BUT NOT LIMITED TO, PROCUREMENT OF SUBSTITUTE GOODS OR SERVICES; LOSS OF USE, DATA, OR PROFITS; OR BUSINESS INTERRUPTION) HOWEVER CAUSED AND ON ANY THEORY OF LIABILITY, WHETHER IN CONTRACT, STRICT LIABILITY, OR TORT (INCLUDING NEGLIGENCE OR OTHERWISE) ARISING IN ANY WAY OUT OF THE USE OF THIS SOFTWARE, EVEN IF ADVISED OF THE POSSIBILITY OF SUCH DAMAGE.

The licence and distribution terms for any publicly available version or derivative of this code cannot be changed, i.e., this code cannot simply be copied and put under another distribution licence (including the GNU Public Licence).

- (15) The C preprocessor feature of Orbix 6.3.4 incorporates MCPP 2.6.4 from the MCPP Project. Such technology is subject to the following terms and conditions: Copyright (c) 1998, 2002-2007 Kiyoshi Matsui (kmatsui@t3.rim.or.jp). All rights reserved. This software including the files in this directory is provided under the following license. Redistribution and use in source and binary forms, with or without modification, are permitted provided that the following conditions are met:
- 1. Redistributions of source code must retain the above copyright notice, this list of conditions and the following disclaimer.
- 2. Redistributions in binary form must reproduce the above copyright notice, this list of conditions and the following disclaimer in the documentation and/or other materials provided with the distribution.

THIS SOFTWARE IS PROVIDED BY THE AUTHOR "AS IS" AND ANY EXPRESS OR IMPLIED WARRANTIES, INCLUDING, BUT NOT LIMITED TO, THE IMPLIED WARRANTIES OF MERCHANTABILITY AND FITNESS FOR A PARTICULAR PURPOSE ARE DISCLAIMED. IN NO EVENT SHALL THE AUTHOR BE LIABLE FOR ANY DIRECT, INDIRECT, INCIDENTAL, SPECIAL, EXEMPLARY, OR CONSEQUENTIAL DAMAGES (INCLUDING, BUT NOT LIMITED TO, PROCUREMENT OF SUBSTITUTE GOODS OR SERVICES; LOSS OF USE, DATA, OR PROFITS; OR BUSINESS INTERRUPTION) HOWEVER CAUSED AND ON ANY THEORY OF LIABILITY, WHETHER IN CONTRACT, STRICT LIABILITY, OR TORT (INCLUDING NEGLIGENCE OR OTHERWISE) ARISING IN ANY WAY OUT OF THE USE OF THIS SOFTWARE, EVEN IF ADVISED OF THE POSSIBILITY OF SUCH DAMAGE.

# Contents

| Chapter 1 Installation Prerequisites | 1  |
|--------------------------------------|----|
| Before You Begin                     | 2  |
| Operating Requirements               | 4  |
| Virtualization Requirements          | 9  |
| Disk Space Requirements              | 10 |
| Chapter 2 Installing Orbix           | 13 |
| Launching the Installer              | 14 |
| Installing with the GUI              | 17 |
| Installing Silently                  | 21 |
| Installing Service Packs             | 24 |
| Configuring your Environment         | 28 |
| Verifying the Installation           | 31 |
| Troubleshooting                      | 34 |
| Further Information                  | 35 |
| Chapter 3 Uninstalling Orbix         | 37 |
| Uninstalling on Windows              | 38 |
| Uninstalling on UNIX                 | 39 |

# Installation Prerequisites

Before you install Orbix, check the system requirements, and familiarize yourself with the steps involved in installing the product.

#### In this chapter

This chapter contains the following sections:

| Before You Begin            | page 2  |
|-----------------------------|---------|
| Operating Requirements      | page 4  |
| Virtualization Requirements | page 9  |
| Disk Space Requirements     | page 10 |

## **Before You Begin**

#### See the Release Notes

Before installing, visit the documentation web page at: http://web.progress.com/orbix/support/6.3.4/, and read the *Release Notes* to check for updates to this *Installation Guide*.

#### OS/compiler patch levels

Customers can use the stated minimum base levels for OS/compiler vendor patches that work with Orbix. It is the usual practice of the OS/compiler vendors that later patches are binary compatible with earlier patches.

If for any reason you need to use higher patch levels, please confirm with the OS/compiler vendor that the patches are fully backward compatible with the set required by the Orbix product.

#### Migration

For detailed information on migrating from Orbix Application Server Platform 6.0, 5.1, 5.0, Orbix 2000, and Orbix 3.3 to Orbix 6.3, please refer to the migration guides on the documentation web page at:

http://web.progress.com/orbix/support/6.3.4/

For details on migrating from previous versions of Orbix 6.3, see the *Release Notes*.

#### Windows compiler names

Table 1 shows the translation between Microsoft Windows VC and Visual Studio compiler names used in this guide. It also shows the version output by Microsoft C/C++ Compiler Driver (cl.exe).

**Table 1:** Microsoft VC and Visual Studio Names

| VC Name | Visual Studio Edition                  | Version Output by cl.exe |
|---------|----------------------------------------|--------------------------|
| VC6     | Visual Studio 6.0 (also known as VC98) | 12.x.x                   |
| VC71    | Visual Studio 2003                     | 13.x.x                   |
| VC8     | Visual Studio 2005                     | 14.x.x                   |
| VC9     | Visual Studio 2008                     | 15.x.x                   |

#### **Orbix COMet requirements**

Orbix COMet is only supported with Microsoft Visual C++ 6.0. Orbix 6.3.4 also supports Visual C++ 7.1, Visual C++ 8.0, and Visual C++ 9.0. However, Orbix COMet does not support these newer compiler versions, and works with Visual C++ 6.0 only.

# **Operating Requirements**

#### **Prerequisites**

Table 2 shows the operating systems and compilers supported by Orbix at the time of this release. Please refer to the following web page for any changes to this list after the release:

http://web.progress.com/orbix/supported platforms.html

**Note:** All patch numbers listed in Table 2 are the minimum patch levels supported for that version. Any patch that supersedes a patch listed is also supported, contingent on the OS vendor compatibility statement.

 Table 2:
 Supported Platforms and Compilers

| Operating System       | Hardware | C++ Compiler JDK                                                                                                    |                      | OS Patches, C++/JRE                     |
|------------------------|----------|----------------------------------------------------------------------------------------------------|----------------------|-----------------------------------------|
| Windows XP<br>SP 2     | x86, x64 | Visual Studio 6.0<br>SP3 (VC6) (32-bit)<br>Visual Studio 2003<br>(VC 7.1) (32-bit)<br>Visual Studio 2005<br>(VC 8.0) (32-bit,<br>64-bit)<br>Visual Studio 2008<br>(VC 9.0) (32-bit,<br>64-bit) |                      | C++ runtime Java (JRE or SDK) 5.0_11    |
| Windows Server<br>2003 | x86, x64 | Visual Studio 6.0<br>SP3 (VC6) (32-bit)<br>Visual Studio 2003<br>(VC 7.1) (32-bit)<br>Visual Studio 2005<br>(VC 8.0) (32-bit,<br>64-bit)<br>Visual Studio 2008<br>(VC 9.0) (32-bit,<br>64-bit) | JDK 5, 6<br>(32-bit) | C++ runtime<br>Java (JRE or SDK) 5.0_11 |

 Table 2:
 Supported Platforms and Compilers

| Operating System       | Hardware | C++ Compiler                                                                                             | JDK      | OS Patches, C++/JRE                                                                                                    |
|------------------------|----------|----------------------------------------------------------------------------------------------------|----------|----------------------------------------------------------------------------------------------------|
| Windows Vista (1)      | x86, x64 | Visual Studio 2005<br>(VC 8.0) (32-bit,<br>64-bit)<br>Visual Studio 2008<br>(VC 9.0) (32-bit,<br>64-bit) |          | C++ runtime Java (JRE or SDK) 5.0_11                                                                                                    |
| Windows Server<br>2008 | x86, x64 | Visual Studio 2005<br>(VC 8.0) (32-bit,<br>64-bit)<br>Visual Studio 2008<br>(VC 9.0) (32-bit,<br>64-bit) |          | C++ runtime Java (JRE or SDK) 5.0_11                                                                                                    |
| Sun Solaris 8          | SPARC    | Sun Studio 8<br>(32-bit, 64-bit)                                                                         |          | 108827-12 (libthread)<br>108435-22 (32-bit C++<br>runtime)<br>108435-22 (64-bit C++<br>runtime)<br>109147-21 (linker)<br>Java (JRE or SDK) 5.0_11. |
| Sun Solaris 8          | SPARC    | Sun Studio 11 JDK 5, 6 (32-bit, 64-bit)                                                                  |          | 108435-22(32-bit C++ runtime)<br>108435-22(64-bit C++ runtime)<br>Java (JRE or SDK) 5.0_11                                                         |
| Sun Solaris 9          | SPARC    | Sun Studio 8<br>(32-bit, 64-bit)                                                                         |          | 111711-16 (32-bit C++ runtime) 111712-16 (64-bit C++ runtime) 112963-05 (linker) Java (JRE or SDK) 5.0_11                                          |
| Sun Solaris 9          | SPARC    | Sun Studio 11<br>(32-bit, 64-bit)                                                                        | JDK 5, 6 | 111711-16 (32-bit C++ runtime) 111712-16 (64-bit C++ runtime) Java (JRE or SDK) 5.0_11                                                             |

 Table 2:
 Supported Platforms and Compilers

| Operating System         | Hardware        | C++ Compiler                                     | JDK                  | OS Patches, C++/JRE                                                                                                    |
|--------------------------|-----------------|--------------------------------------------------|----------------------|----------------------------------------------------------------------------------------------------|
| Sun Solaris 10           | SPARC           | Sun Studio 10, 11                                | JDK 5, 6             | 119689-06 libc.so.1                                                                                                    |
|                          |                 | (32-bit, 64-bit (2))                             |                      | Java (JRE or SDK) 5.0_11                                                                                                    |
| Sun Solaris 10           | x86, x64<br>(3) | Sun Studio 10<br>(32-bit, 64-bit)                | JDK 5, 6             | 118345-12 SunOS 5.10_x86: Id and libc.so.1 119689-06 libc.so.1 Java (JRE or SDK) 5.0_11                                                                                                    |
| HP-UX 11.i v1<br>(11.11) | PA-RISC         | aCC 3.7x (4) (32-bit, 64-bit)  JDK 5, 6 (32-bit) |                      | PHSS_25170: aCC runtime PHSS_24627: aCC runtime PHSS_21075: varargs.h and +DA2.0W PHSS_23699: libcl PHSS_24303: dld PHCO_24148: libc Java (JRE or SDK) 5.0_06                                                                                                    |
| HP-UX 11.i v2 (11.23)    | PA-RISC         | aCC 3.7x (4)<br>(32-bit, 64-bit)                 | JDK 5, 6<br>(32-bit) | PHKL_27094 PHKL_29696 PHKL_30035 PHKL_30541 PHCO_27120 PHKL_27096 PHKL_2704 PHKL_30036 PHKL_30542 PHKL_25233 PHKL_25233 PHKL_27686 PHKL_30033 PHKL_30033 PHKL_30216 PHNE_30367 PHKL_25652 PHKL_28122 PHKL_28122 PHKL_30034 PHKL_30034 PHKL_30288 PHNE_31247 PHSS_30049 Java (JRE or SDK) 5.0_06 |

 Table 2:
 Supported Platforms and Compilers

| Operating System                          | Hardware        | C++ Compiler                                                                                                    | JDK      | OS Patches, C++/JRE                                                                                                    |
|-------------------------------------------|-----------------|----------------------------------------------------------------------------------------------------|----------|----------------------------------------------------------------------------------------------------|
| HP-UX 11i v2<br>(11.23)                   | Itanium         | aCC 6.1x<br>(32-bit, 64-bit)                                                                                          | JDK 5, 6 | Java (JRE or SDK) 5.0_06                                                                                                    |
| HP-UX 11i v3<br>(11.31)                   | Itanium         | aCC 6.1x<br>(32-bit, 64-bit)                                                                                          | JDK 5, 6 | Java (JRE or SDK) 5.0_06                                                                                                    |
| IBM AIX 5.3                               | PowerPC         | XL C/C++ 8.0<br>(32-bit, 64-bit (2))<br>XL C/C++ 9.0<br>(32-bit, 64-bit (2))                                          |          | Java (JRE or SDK) 5.0_04<br>Java (JRE or SDK) 6.0_05 or<br>higher                                                                                             |
| IBM AIX 6.1                               | PowerPC         | XL C/C++ 8.0<br>(32-bit, 64-bit (2))<br>XL C/C++ 9.0<br>(32-bit, 64-bit (2))<br>XL C/C++ 10.0<br>(32-bit, 64-bit (2)) |          | Java (JRE or SDK) 5.0_04<br>Java (JRE or SDK) 6.0_05 or<br>higher                                                                                             |
| Red Hat Linux<br>WS/ES/AS 4.0<br>Update 2 | x86, x64<br>(3) | GCC 3.4.4<br>(32-bit, 64-bit (2))                                                                                     |          | Orbix Java services require Java SDK 5.0_11 32-bit for setup and deployment operations Java SDK 5 64-bit is supported for remaining operations in environment |
| Red Hat Linux 5<br>Update 1               | x86, x64<br>(3) | GCC 4.1.x<br>(32-bit, 64-bit (2))                                                                                     | JDK 5, 6 | Orbix Java services require Java SDK 5.0_11 32-bit for setup and deployment operations Java SDK 5 64-bit is supported for remaining operations in environment |

#### Table notes:

- 1. Tested against Windows Vista Business Edition.
- 2. 64-bit support on Java 5 only.
- 3. x64 includes both the AMD64 (Opteron) and EM64T (Xeon) architectures.
- 4. Classic IO and standard IO supported.

Java

The following issues apply to Java:

- All JDKs listed in Table 2 are 32-bit and 64-bit unless stated otherwise.
- If you want to use the IONA Administrator Web Console, you must have a JDK installed—a JRE is not sufficient.

Windows

The following Windows System32 Visual C++ Runtime DLLs are required by the Orbix runtime:

- msvcrt.dll
- msvcirt.dll
- msvcr80.dll
- msvcr90.dll
- msvcp80.dll
- msvcp90.dll

These DLLs are available for download from Microsoft.

# **Virtualization Requirements**

#### Overview

Virtualization is the process of sharing the resources of a single computer across multiple environments, and thereby enabling one computer to do the job of many. Orbix 6.3.4 provides virtualization support on selected platforms.

### Supported platforms for virtualization

Orbix 6.3 SP4 includes support for virtualization on the following supported platforms:

- Windows XP
- Windows Server 2003
- Windows Vista
- Windows 2008
- Red Hat Enterprise Linux

**Note:** Each of these platforms is supported on VMware ESX/ESXi 3.5.0.

# **Disk Space Requirements**

Disk space

Table 3 lists the approximate amount of disk space (in MB) required to install Orbix 6.3.

 Table 3:
 Disk Space Requirements

| Orbix Installer              | Orbix<br>Standard<br>Runtime<br>(32-bit) | Orbix<br>Standard<br>Runtime<br>(64-bit) | Orbix<br>Standard<br>Development<br>& Runtime | Orbix<br>Enterprise<br>Runtime<br>(32-bit) | Orbix<br>Enterprise<br>Runtime<br>(64-bit) | Orbix<br>Enterprise<br>Development<br>& Runtime |
|------------------------------|------------------------------------------|------------------------------------------|-----------------------------------------------|--------------------------------------------|--------------------------------------------|-------------------------------------------------|
| AIX<br>(32-bit)              | 251                                      | -                                        | 323                                           | 251                                        | -                                          | 323                                             |
| AIX<br>(64-bit)              | -                                        | 322                                      | 391                                           | -                                          | 322                                        | 391                                             |
| HP-UX<br>(Itanium)           | 410                                      | 658                                      | 851                                           | 410                                        | 658                                        | 851                                             |
| HP-UX<br>(PA-RISC)           | 485                                      | -                                        | 852                                           | 485                                        | -                                          | 852                                             |
| Linux AS 4<br>(gcc 34)       | 152                                      | 270                                      | 318                                           | 152                                        | 270                                        | 318                                             |
| Solaris<br>(SPARC)           | 174                                      | 302                                      | 374                                           | 174                                        | 302                                        | 374                                             |
| Solaris 10<br>(x86, x64)     | 178                                      | 340                                      | 414                                           | 178                                        | 340                                        | 414                                             |
| Windows<br>32-bit (VC6/71/8) | 220                                      | -                                        | 396                                           | 220                                        | -                                          | 396                                             |
| Windows<br>32-bit (VC9)      | 112                                      | -                                        | 174                                           | 112                                        | -                                          | 174                                             |
| Windows<br>64-bit (VC8)      | -                                        | 133                                      | 194                                           | -                                          | 133                                        | 194                                             |

 Table 3:
 Disk Space Requirements

| Orbix Installer         | Orbix    | Orbix    | Orbix       | Orbix      | Orbix      | Orbix       |
|-------------------------|----------|----------|-------------|------------|------------|-------------|
|                         | Standard | Standard | Standard    | Enterprise | Enterprise | Enterprise  |
|                         | Runtime  | Runtime  | Development | Runtime    | Runtime    | Development |
|                         | (32-bit) | (64-bit) | & Runtime   | (32-bit)   | (64-bit)   | & Runtime   |
| Windows<br>64-bit (VC9) | -        | 117      | 177         | -          | 117        | 177         |

**Note:** You also need an extra 10 MB for temporary work space in TEMP% on Windows, and an extra 5 MB in tmp on UNIX.

If the required space is not available on / tmp, you can set a different partition for use by InstallAnywhere by setting the environment variable IATEMPDIR to point to this partition, for example:

IATEMPDIR=/local2;export IATEMPDIR.

#### CHAPTER 1 | Installation Prerequisites

# **Installing Orbix**

Before you install Orbix 6.3, check the system requirements and familiarize yourself with the steps involved in installing the product.

#### In this chapter

This chapter contains the following sections:

| Launching the Installer      | page 14 |
|------------------------------|---------|
| Installing with the GUI      | page 17 |
| Installing Silently          | page 21 |
| Installing Service Packs     | page 24 |
| Configuring your Environment | page 28 |
| Verifying the Installation   | page 31 |
| Troubleshooting              | page 34 |
| Further Information          | page 35 |

## Launching the Installer

#### Overview

This section explains how to launch the Orbix installer. It includes the following sections:

- Obtain the installer for your platform
- Before running the installer
- Running the installer
- Installing on UNIX
- Installation directory
- Screen resolution

## Obtain the installer for your platform

Ensure that you have the appropriate Orbix installer for your platform. Table 4 shows the installer file names for each supported platform.

**Table 4:** Orbix 6.3.4 Installer Files

| Platform                                               | Orbix installer               |
|--------------------------------------------------------|-------------------------------|
| Orbix 6.3.4 for HP-UX PA-RISC                          | Orbix6.3.4_HPUX.tar           |
| Orbix 6.3.4 for HP-UX Itanium                          | Orbix6.3.4_HPUX_ia64.tar      |
| Orbix 6.3.4 for IBM AIX (32-bit)                       | Orbix6.3.4_AIX_32.tar         |
| Orbix 6.3.4 for IBM AIX (64-bit)                       | Orbix6.3.4_AIX_64.tar         |
| Orbix 6.3.4 for Red Hat Enterprise Linux               | Orbix6.3.4_RedHatLinux.tar    |
| Orbix 6.3.4 for Solaris SPARC                          | Orbix6.3.4_Solaris_SPARC.tar  |
| Orbix 6.3.4 for Solaris x86                            | Orbix6.3.4_Solaris_x86.tar    |
| Orbix 6.3.4 for Windows (VC6 32, VC7.1 32, VC8 32-bit) | Orbix6.3.4_Windows.zip        |
| Orbix 6.3.4 for Windows (VC8 64-bit)                   | Orbix6.3.4_Windows_VC8_64.zip |
| Orbix 6.3.4 for Windows (VC9 32-bit)                   | Orbix6.3.4_Windows_VC9_32.zip |
| Orbix 6.3.4 for Windows (VC9 64-bit)                   | Orbix6.3.4_Windows_VC9_64.zip |

You can either download the Orbix installer, or install from a DVD. Contact technical support for details.

For full details of supported platforms and compilers, see "Operating Requirements" on page 4.

#### Before running the installer

For existing Orbix installations, please note the following:

- Existing installations should be backed up prior to upgrading in case of catastrophic failure (power, disk, and so on) during Orbix 6.3.4 installation.
- The Orbix 6.3.4 installer should be pointed at your existing Orbix 6.3.x directory and will automatically overwrite the existing version.

For more details on upgrading from a previous Orbix 6.3 version, see "Installing Service Packs" on page 24.

#### Running the installer

To run the Orbix installer file, complete the following steps:

- 1. Extract the installer .zip or .tar file into a temporary directory (for example, \temp on Windows, or /tmp on UNIX).
- 2. Run asp.exe or asp to launch InstallAnywhere.
- 3. Follow the instructions in "Installing with the GUI" on page 17.

#### **Installing on UNIX**

The following apply to UNIX operating systems:

- The installer is a Java application that can be run in GUI or console mode. By default, the installer runs in console mode. To run the installer in GUI mode, run the asp script as follows:
  - ./asp -i qui
- If you are installing the product from a location other than the install DVD, copy the following items from the DVD to the same directory level:
  - The installer binary (asp) for your operating system, which is located in /dvd.
  - The channels directory for your operating system, which is located in /dvd/channels.

◆ The following files: channels.list, install.xml, installer-options.xml, installer-platforms.xml, install.properties, ASP-6.3.xpd, and the /images directory for your operating system, which is located in /dvd.

**Note:** The directory structure of the DVD must be preserved when copying the files. If it is not, the installer will fail.

#### Installation directory

When entering the pathname for your Orbix 6.3 installation, be sure to enter an absolute pathname, without wildcards. Do not use the  $\sim$  character in a UNIX pathname.

**Note:** Spaces in directory paths are supported on Windows only. Spaces are not supported on UNIX platforms.

**WARNING:** No part of Orbix should be installed on an NFS-mounted file system. All Orbix services should be run with local persistent stores.

#### Screen resolution

To use the Orbix 6.3 GUI, you should set your screen color depth to at least 256 colors.

## Installing with the GUI

**Overview** To install Orbix 6.3 on your system, run through the following screens.

**Introduction** When the installer starts, an introduction screen displays information about

the product.

Click **Next** to proceed.

**License Agreement** When you have read through the License Agreement, select the **I accept the** 

terms of the License Agreement radio button, and click Next to proceed.

**Choose Install Folder** Choose an install folder for Orbix 6.3 as follows:

Windows

The default install path is:

C:\Program Files\Progress

**Note:** If you are installing a 32-bit version of Orbix on Windows 64-bit, you must change the install path to  $C:\Pr$  Files (x86)\.... On Windows 64-bit, all 32-bit applications must use this path. 64-bit versions of Orbix can use  $C:\Pr$  Files\....

The following table shows the recommended install paths:

|                       | Orbix 32-bit            | Orbix 64-bit      |
|-----------------------|-------------------------|-------------------|
| Install Path on Win64 | C:\Program Files (x86)\ | C:\Program Files\ |
| Install Path on Win32 | C:\Program Files\       | Not supported     |

#### UNIX

The default install path is:

/opt/progress/

**Note:** You must have root privileges to install to the default location on UNIX.

Click **Next** to proceed.

### Choose Shortcut Location (Windows Only)

Choose a location where you want to create the Orbix 6.3 product icons. Click **Next** to proceed.

#### **Choose Product Edition**

Choose the product edition for which you have a license. The options are:

- Standard
- Enterprise

Click **Next** to proceed.

### Development and Runtime Environment

With both Standard and Enterprise, you are given the following installation options:

- Development and Runtime installs all Orbix 6.3 development and runtime components.
- Runtime Only installs Orbix 6.3 runtime components only.
- Customize Runtime installs Orbix 6.3 runtime components that you select.

Choose one and click **Next** to proceed.

# **Custom Runtime Environment Options**

If you select the Customize Runtime option:

- For Standard choose the runtime environment you want to install along with the standard services you want to run.
- For Enterprise choose the runtime environment you want to install along with the standard and enterprise services you want to run.

Click **Next** to proceed.

**Note:** This option is deprecated and will be removed in the next release.

#### Choose Java virtual machine

Under Environment Settings, you are also asked to choose a Java virtual machine for use by Orbix.

Choose one and click **Next** to proceed.

#### Set JAVA HOME

In addition, if JAVA\_HOME is not set, you are asked if you want to set it. JAVA\_HOME is required for the **Orbix Configuration** tool, itconfigure, to run. If you choose not to set JAVA\_HOME, you must set it manually later. Click **Next** to proceed.

#### **Environment Settings**

The following option only applies to Standard and Enterprise on Windows. You are asked to set environment variables and must choose one of the following options:

- Set the variables for all users.
- Set the variables only for the current user.
- I will set them manually later.

**Note:** You must have administrator privileges to set variables for all users on Windows.

Click **Next** to proceed.

#### **Pre-Installation Summary**

Review the Pre-Installation Summary

- If you are satisfied with the details, click **Install**.
- If you want to change any of the details, click **Previous**.

#### After installing

A browser is required when the installation completes. If the installer cannot find one it times out eventually with an error. However, the installation has completed. When the installation completes and a browser is available, a Welcome Page is automatically launched. This page contains links to the Release Notes, Tutorials and Demos, and Documentation to help you get up and running quickly. To view the Welcome Page in the future, open the index.html file located in the <code>OrbixInstallDir\asp\6.3\doc directory</code> in a browser.

#### **Documentation**

Orbix 6.3 documentation is available on the Orbix documentation web page at: http://web.progress.com/orbix/support/6.3.4/

The online documentation is frequently updated, so check here for the latest version of the documentation.

### **Installing Silently**

#### Overview

Silent installations are installations that run without user interaction. The main advantage of this type of installation is that it allows you to automate the process of installing on more than one machine. In a normal (non-silent) installation, the installer receives necessary user input in the form of responses to questions posed in a GUI or on a console. In the case of a silent installation, you must provide this information in an installer.properties file. This section outlines how to install Orbix 6.3 silently and provides you with a sample installer.properties file. It is divided into the following subsections:

- Sample installer.properties file
- Installing silently on UNIX
- Installing silently on Windows

### Sample installer.properties file

To install silently on either UNIX or Windows, you must create an installer.properties file as follows:

```
USER_INSTALL_DIR=$/$opt$/$progress
SHORTCUT_NAME=Progress Orbix
CHOSEN_INSTALL_SET=Enterprise Edition
CHOSEN_ENV=Development and Runtime
JDK_HOME=$/$usr$/$bin$/$jdk1.5
SET_ENV_VARS=I will set them manually later
INSTALLER_UI=silent
```

The contents of the installer.properties file can be explained as follows:

| USER_INSTALL_DIR | Specifies the directory into which you want to install |
|------------------|--------------------------------------------------------|
|                  | Orbix. The directory separator must be escaped and     |
|                  | should be specified by using $\$$ and $/$ . This is a  |
|                  | prerequisite of InstallAnywhere.                       |
|                  |                                                        |

SHORTCUT\_NAME Specifies the shortcut name that will be used for Orbix. This must be set to: Progress Orbix.

CHOSEN\_INSTALL\_SET Specifies either:

- Standard Edition; Or
- Enterprise Edition.

| CHOSEN_ENV   | Specifies either:                                                                                           |  |  |
|--------------|----------------------------------------------------------------------------------------------------|--|--|
|              | • Development and Runtime; Or                                                                               |  |  |
|              | • Runtime Only.                                                                                             |  |  |
| JDK_HOME     | Specifies the JDK that you want to use with Orbix.                                                          |  |  |
| SET_ENV_VARS | Specifies that environment variables will be set later. This must be set to: I will set them manually later |  |  |
| INSTALLER_UI | Specifies a silent installation. This must be set to: silent                                                |  |  |

**Note:** The values shown for SHORTCUT\_NAME, SET\_ENV\_VARS, and INSTALLER\_UI must appear exactly as shown. You set the values of USER INSTALL DIR, CHOSEN INSTALL SET, CHOSEN ENV and JDK HOME.

### Installing silently on UNIX

To install Orbix 6.3 silently on UNIX, complete the following steps:

- 1. Obtain the Orbix installer file (see "Obtain the installer for your platform" on page 14).
- 2. Extract the tar file into a temporary directory; for example, /tmp.
- 3. Create an installer.properties file as described in "Sample installer.properties file" on page 21.
- 4. If you save the installer.properties file in the same directory as the asp shell script, run the following command from that directory:

  asp -i silent
- 5. If you save the installer.properties file in a different location to the asp shell script, run the following command from that directory:

```
asp -i silent -f "LocationOfFile"installer.properties
```

If you experience any problems during the installation you can view the log files located in the <code>OrbixInstallDir/registory/logs</code> directory of your installation or see "Troubleshooting" on page 34.

### **Installing silently on Windows**

To install Orbix 6.3 silently on Windows, complete the following steps:

- 1. Obtain the Orbix installer file (see "Obtain the installer for your platform" on page 14).
- 2. Extract the zip file to a temporary directory; for example, \temp.
- 3. Create an installer.properties file as described in "Sample installer.properties file" on page 21.
- 4. If you save the installer.properties file in the same directory as the asp.exe file, run the following command from that directory:

  asp.exe -i silent
- 5. If you save the installer.properties file in a different location to the asp.exe file.

```
asp.exe -i silent -f "locationOfFile"installer.properties
```

If you experience any problems during the installation you can view the log files located in the <code>OrbixInstallDir\registry\logs</code> directory of your installation or see "Troubleshooting" on page 34.

# **Installing Service Packs**

### Overview

Orbix 6.3 service packs are released periodically. These service packs provide bug fixes and enhancements for existing installations. This section includes the following topics:

- Installation instructions with an existing Orbix 6.3 installation
- Installing Orbix service packs with the GUI
- Installation instructions without an existing Orbix 6.3 installation
- Rolling back a service pack installation
- Disabling rollback

### Installation instructions with an existing Orbix 6.3 installation

To install an Orbix service pack with an existing Orbix 6.3 installation, complete the following steps:

| Step | Action                                                                                                    |
|------|----------------------------------------------------------------------------------------------------|
| 1    | Download the service pack .tar file or .zip file that corresponds to your operating system from the Progress ESD site. The exact location and login details are available from your Progress Customer Services representative. |
| 2    | Set the environment variable IT_PRODUCT_DIR to point to the location where you installed Orbix 6.3.                                                                                                    |
| 3    | Unzip/untar the service pack <code>.zip/.tar</code> to a <code>temp</code> directory. <b>Note:</b> This <code>temp</code> directory should not be part of the existing Orbix 6.3 installation directory structure.             |

| Step | Action                                                                                                    |
|------|----------------------------------------------------------------------------------------------------|
| 4    | When updating an existing installation you have the option to update your installation with the rollback facility enabled. The rollback facility enables you to revert to the Orbix installation that existed on your machine prior to installing the service pack. Your options are:                                                   |
|      | <ul> <li>If you want to enable the rollback facility, run the updater command from the temp directory to update your installation.</li> <li>If you do not want to enable the rollback facility, run asp.exe or asp to launch the Orbix installer and follow the instructions in Installing Orbix service packs with the GUI.</li> </ul> |

### Installing Orbix service packs with the GUI

To update your Orbix installation using the Orbix service pack GUI installer, run <code>asp.exe</code> or <code>asp</code> to launch the installer and proceed through the following screens:

- 1. When the installer starts, an Introduction screen displays information about the product. Click **Next** to proceed.
- The License Agreement screen appears. When you have read through the License Agreement, select the "I accept the terms of the License Agreement" radio button, and click Next to proceed.
- The Choose Install Folder screen appears. Choose your existing Orbix
   6.3 installation folder. The default Orbix 6.3 installation folder
   locations are:

#### Windows

C:\Program Files\Progress

### UNIX

/opt/progress/

Click **Next** to proceed.

- 4. The Reminder screen appears. You will be reminded that the GUI installer does not support rollback. If you want to enable the rollback facility, cancel out of the GUI installer and use the updater script to update your installation (see "Installation instructions with an existing Orbix 6.3 installation" on page 24 for more detail). If you do not want to use the rollback facility, click **Next** to proceed.
- 5. The Pre-Installation Summary Review screen appears:
  - If you are satisfied with the details, click Install.
  - If you want to change any of the details, click **Previous**.

### Installation instructions without an existing Orbix 6.3 installation

If you do not already have Orbix 6.3 installed on your machine, the service pack installer will install it for you. You do not have to download and install Orbix 6.3 before installing the service pack.

To install Orbix 6.3 and the service pack you require, complete the following steps:

| Step | Action                                                                                                    |
|------|----------------------------------------------------------------------------------------------------|
| 1    | Download the service pack .tar file or .zip file that corresponds to your operating system from the Progress ESD site. The exact location and login details are available from your Progress Customer Services representative. |
| 2    | Unzip/untar the service pack .zip/.tar to a temp directory.                                                                                                    |
| 3    | Run asp.exe or asp to launch InstallAnywhere. Follow the instructions in "Installing with the GUI" on page 17.                                                                                                    |

**Note:** If, however, you are installing Orbix 6.3 and Orbix 6.3 Service Pack 1 in the same directory as Artix, you must install Orbix 6.3 first, followed by the service pack.

### Rolling back a service pack installation

If you enabled the rollback facility when installing the Orbix update (see "Installation instructions with an existing Orbix 6.3 installation" on page 24 for more detail), you can rollback your installation to the Orbix installation that existed on your machine prior to installing the service pack.

To rollback an installation, enter the following command:

OrbixInstallDir\asp\6.3\bin\xt rollback

### Disabling rollback

When applying the service pack, you can disable rollback by either:

 Passing the -nr parameter to the service pack updater on the command line; for example:

temp\updater -nr

 Using the GUI installer to update your Orbix installation. The rollback facility is not supported in the GUI installer. See "Installing Orbix service packs with the GUI" on page 25 for more detail.

Disabling rollback reduces the amount of disk space required for installation (for example, about 100 MB on Windows). Rollback backs up the files affected by the updater. These backup files are stored in the installation registry. If rollback is disabled, it will not back up these files.

# **Configuring your Environment**

#### Overview

To start using Orbix 6.3, you need to configure a domain and set up the environment for Orbix 6.3. This section provides a brief overview of how to use the **Orbix Configuration** tool, itconfigure, to do this. It includes the following:

- Orbix 6.3 license
- Using the Orbix Configuration tool

For more detail on configuring your Orbix 6.3 environment, see the Orbix Deployment Guide.

### Orbix 6.3 license

You need a valid license file to start using Orbix 6.3. An e-mail with a licenses.txt file attached is sent to you when you receive the product. You should copy this licenses.txt file to a desired location, and set the environment variable  $\mbox{IT\_LICENSE\_FILE}$  to point to the location of your licenses.txt file.

Alternatively, launch the **Orbix Configuration** tool and you will be prompted for the location of your license file. For more detail on licensing your Orbix 6.3 environment, see the Orbix Deployment Guide.

### **Using the Orbix Configuration tool**

To configure Orbix 6.3 using the **Orbix Configuration** tool, complete the following steps:

- 1. Set the environment variable IT\_PRODUCT\_DIR to point to the location where you installed the product.
- 2. Change directory to the following location:

#### Windows

OrbixInstallDir\asp\6.3\bin

#### UNIX

OrbixInstallDir/asp/6.3/bin

3. Run itconfigure. This launches the Orbix Configuration tool.

4. If you have not set the environment variable IT\_LICENSE\_FILE before running itconfigure, the **Orbix Configuration** tool prompts you for the location where you saved your licenses.txt file. Click the **Browse** button and enter the location where you saved your licenses.txt file. Then click **OK**. The **Orbix Configuration** tool will install your license.txt file into the default license location; that is:

OrbixInstallDir/etc/licenses.txt.

If you do not want to install the license file into the default license location, click **Cancel**, and set the environment variable <code>IT\_LICENSE\_FILE</code> to point to the location where your <code>licenses.txt</code> file is saved. Then run <code>itconfigure</code> again.

5. The **Orbix Configuration** tool prompts you for a unique domain name, a base port number to allocate the TCP/IP ports required by the services, the services you want to run, the communication protocol, as well as the number of replica servers (if any) you want to run.

**Note:** When creating a new configuration domain, ensure that your base port number selection does not conflict with other users on your system.

6. When you have worked through all the screens, the **Orbix Configuration** tool creates a domain configuration file and domain environment scripts. Change directory to the location in which these scripts are created; that is:

### Windows

OrbixInstallDir\etc\bin

#### UNIX

Your domain configuration scripts are created in one of the following locations, in this order:

- i. etc/opt/progress/bin if it is writable.
- ii. OrbixInstallDir/etc/bin if it is writable.
- iii. \$HOME/etc/bin

7. Set the environment variables necessary for Orbix 6.3 as follows:

### Windows

Run the following environment script:

domain-name env.bat

### UNIX

Source the following environment script:

domain-name env

8. Start the Orbix services by running the start\_domain-name\_services command, which is located in <code>OrbixInstallDir/etc/bin/</code>.

### **Verifying the Installation**

### Code examples

Orbix 6.3 is installed with a number of code examples that demonstrate the use of specific features of the product. Each code example comes with documentation that explains what the code example does and how to run it. This documentation can be accessed in the <code>index.html</code> file in the <code>demos</code> directory of your installation.

### Testing a CORBA development installation

To ensure that your Orbix 6.3 development installation is fully operational, run the simple demo located in the

OrbixInstallDir/asp/6.3/demos/corba/orb directory. Further details on running the simple demo can be found in the README\_CXX.txt and README\_JAVA.txt files in the OrbixInstallDir/asp/6.3/demos/corba/orb directory.

### Running the CORBA C++ Simple demo

To run the CORBA C++ simple demo, complete the following steps:

1. In a command prompt (with the Orbix 6.3 environment set), change directory to the demos/corba/orb/simple directory as follows:

| OS      | Type this:                                        |
|---------|---------------------------------------------------|
| UNIX    | cd OrbixInstallDir/asp/6.3/demos/corba/orb/simple |
| Windows | cd OrbixInstallDir\asp\6.3\demos\corba\orb\simple |

#### 2. Build the C++ programs:

| OS      | Type this: |
|---------|------------|
| UNIX    | make -e    |
| Windows | nmake -e   |

**Note:** The makefile assumes the default installation path. If you install the product elsewhere, you need to set the <code>IT\_PRODUCT\_DIR</code> environment variable to point to your installation, then use <code>make -e</code> (or its equivalent) to override make variables with the corresponding environment variables.

3. Start the server:

cd cxx\_server server

4. Open another command prompt and start the client:

cd cxx\_client client

5. The client should return Done and then stop. The server must be stopped manually.

### Running the CORBA Java Simple demo

To run the CORBA Java simple demo, complete the following steps:

- 1. Set JAVA\_HOME to point to your JDK and set JAVA\_HOME/bin in your PATH.
- 2. In a command prompt (with the Orbix 6.3 environment set), change directory to the demos\corba\orb\simple directory as follows:

| OS      | Type this:                                        |
|---------|---------------------------------------------------|
| UNIX    | cd OrbixInstallDir/asp/6.3/demos/corba/orb/simple |
| Windows | cd OrbixInstallDir\asp\6.3\demos\corba\orb\simple |

3. Build the Java programs as follows:

#### itant

Note: Add the following to your Java command line:
-Djava.endorsed.dirs="<IT\_PRODUCT\_DIR>\lib\art\omg\1.3"

4. Start the server as follows:

#### Windows

java -classpath .\java\classes;"%CLASSPATH%" simple.Server
UNIX
java -classpath ./java/classes:"\$CLASSPATH" simple.Server

5. Open another command prompt and start the client as follows:

### Windows

java -classpath .\java\classes;"%CLASSPATH%" simple.Client  ${f UNIX}$ 

java -classpath ./java/classes:"\$CLASSPATH" simple.Client

6. The client should return Done and then stop. The server must be stopped manually.

The Orbix 6.3 ORB classes are used instead of the Sun classes, by setting the following properties in the demo code:

org.omg.CORBA.ORBClass=com.iona.corba.art.artimpl.ORBImpl
org.omg.CORBA.ORBSingletonClass=com.iona.corba.art.artimpl.ORBSi
ngleton

### **Troubleshooting**

### **Debug window**

To view debug output from an installer:

#### Windows

Hold down the CTRL key immediately after launching the installer until a console window appears.

#### UNIX

- 1. Change directory to the directory where you copied the asp installer.
- 2. Run the following command:

touch ia debug

### Installing the Orbix Visual Studio Wizards

In some cases, the Orbix Visual Studio wizards will not be automatically installed by the installer (for example, if you do not have the relevant version of Visual Studio installed on your machine when running the installer). To manually install the various Orbix Visual Studio wizards, follow the instructions outlined below.

### Orbix wizard for Visual C++ 6.0

To manually install the Orbix Client/Server Wizard for Visual C++ 6.0:

- 1. Open a command prompt.
- 2. Change directory to OrbixInstallDir\asp\6.3\etc\wizard.
- Run setup.exe.

#### Orbix wizard for Visual Studio .NET 2003

To manually install the Orbix Client/Server Wizard for Visual Studio .NET 2003 (7.1):

- 1. Open a command prompt.
- 2. Change directory to OrbixInstallDir\asp\6.3\etc\wizard\vc71
- Run installvc7wiz.bat supplying the current directory "." as the first parameter, and the location of your Visual Studio .NET 2003 (7.1) installation as the second parameter; for example:

>installvc7wiz . "C:\Program Files\Microsoft Visual Studio .NET
2003\Vc7"

### **Further Information**

#### Documentation web site

Orbix 6.3 documentation is available to browse and to download on the documentation web page at:

http://web.progress.com/orbix/support/6.3.4/

This documentation is frequently updated, so check here for the latest version of the documentation.

**Release Notes** 

See the Release Notes at:

http://web.progress.com/orbix/support/6.3.4/

Internationalization

If you plan to deploy a CORBA ORB in C or C++ to handle characters other than Latin-1 (English, French, German, and other Western European languages), then some further configuration is required. Please refer to the Orbix Internationalization Guide for more information.

Support

Contact Orbix technical support at:

http://web.progress.com/orbix/orbix-support.html

### CHAPTER 2 | Installing Orbix

# **Uninstalling Orbix**

Orbix comes with an automatic uninstaller tool. Before uninstalling Orbix 6.3, you should remove any domains created.

### In this chapter

This chapter contains the following sections:

| Uninstalling on Windows | page 38 |
|-------------------------|---------|
| Uninstalling on UNIX    | page 39 |

### **Uninstalling on Windows**

#### Overview

To uninstall Orbix 6.3 on Windows:

- 1. Go to Select Start | Settings | Control Panel | Add/Remove Programs
- 2. Select Orbix 6.3.

Alternatively, from a command prompt, run the following:

OrbixInstallDir\asp\6.3\etc\installer\uninstaller\Orbix 6.3.exe

This may leave some files behind, which must be removed manually.

3. Remove any environment variables that might still be set, such as IT\_LICENSE\_FILE, IT\_PRODUCT\_DIR, IT\_CONFIG\_DIR, and any CORBA entries in your PATH.

For details of all CORBA environment variables, see the Orbix Administrator's Guide.

### **Uninstalling on UNIX**

#### Overview

To uninstall Orbix 6.3 on UNIX:

1. Run the uninstall script:

OrbixInstallDir/asp/6.3/etc/installer/uninstaller/uninstall

You must manually remove the directory:

OrbixInstallDir/asp/6.3/etc/installer/uninstaller/

The uninstaller may leave some files behind, which must be removed manually.

#### 2. Remove:

- Any environment variables that you set, such as
   IT LICENSE FILE, IT PRODUCT DIR, IT CONFIG DIR,
- Any CORBA entries in your PATH and CLASSPATH and associated library variables (SHLIB PATH, LD LIBRARY PATH, and so on).
- Any configuration domains, especially those with "start on boot" services.

For details of all CORBA environment variables, see the Orbix Administrator's Guide.

### CHAPTER 3 | Uninstalling Orbix